## ТЕМА: Создание статической веб – страницы, содержащей текст

#### • Давайте вспомним, какие услуги предоставляет Internet?

#### • Какая из перечисленных услуг является самой популярной?

• WWW - всемирная паутина, которая позволяет просматривать Web - страницы

### **гипертекстов.**

⚫ Web – страницы находятся на Web – сервере.

- ⚫ *Web сервер компьютер в сети Internet, хранящий Web-страницы и соответствующие программы для* работы с ними.
- ⚫ Информация на Web сервере представлена в виде Web – сайта.
- ⚫ **Web сайт** это объединение Web страниц одной темой.
- ⚫ На Web страницах находится информация: текстовая, графическая, звуковая, видео. Поэтому Web – страницы являются мультимедийными.
- ⚫ Для того, чтобы создать Web страницу нужно написать программу.
- ⚫ А на каком языке мы будем писать программу для создания
- $\bullet$  Web страницы? (На языке HTML).

⚫ Слово «HTML» представляет собой сокращение от «*HyperText Markup Language*» - «*язык разметки гипертекста*».

- $\bullet$  Основным понятием языка HTML
- ⚫ является понятие тег.
- ⚫ *ТЕГ инструкция браузеру, указывающая способ отображения информации.*
- ⚫ Даны теги, определить парные и одиночные
- ⚫ теги.
- $\bullet$  <Hl></Hl>,
- $\bullet$  <Br>,
- ⚫ <Head> </Head>

• Теги пишутся с использованием, какого алфавита?

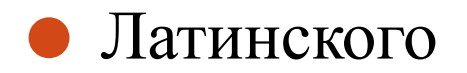

• При написании тегов используются только буквы?

#### • Нет, еще и цифры

⚫ Существует три класса программных средств, используемых для создания web – страниц и сайтов. Все они имеют свои преимущества и недостатки.

### *Обычные текстовые редакторы, например Блокнот.*

 $\bullet$  При этом web – страница полностью создается вручную, путем вставки в требуемый текст необходимых тегов. Это самый трудоемкий и отнимающий много времени способ. Но благодаря ему вам становится понятной вся технология сайтостроения.

## *HTML-редакторы.*

⚫ Это уже специальные программы, с помощью которых создаются web – страницы. Обычно работа в них также производится с текстом HTML-документа, но предусмотрен ряд инструментов, позволяющих автоматически вставлять в текст соответствующие теги. Просмотр окончательного результата производится в браузере. Такая программа – хороший помощник, намного ускоряющий создание страниц. Но при работе с ней вы также должны быть знакомы с основами HTML.

# *WYSIWYG* редакторы.

 $\bullet$  Программы для создания web – страниц и сайтов *WYSIWYG* редакторы (сокращение фразы «*What You See Is What You Get» - «Что видишь, то и получаешь*») позволяют создавать web – страницы, даже ни имея никакого понятия о языке  $HTML$ . путем визуального редактирования на экране дисплея. При этом страница в окне редактора выглядит почти также, как должна отображаться в браузере, а при сохранении результатов работы в файле программа автоматически генерирует требуемый HTML-код

#### 3. Структура Web-страницы

<HTML> <HEAD> <TITLE>Знакомство с тэгами HTML</TITLE> </HEAD> <BODY>

 $<$ /BODY> </HTML>

- $\bullet$  <H1> Заголовок первого уровня </H1>
- $\bullet$  <H2> Заголовок второго уровня </H2>
- $\bullet$  <H3> Заголовок третьего уровня </H3>
- $\bullet$  <H4> Заголовок четвертого уровня </H4>
- $\bullet$  <H5> Заголовок пятого уровня </H5>
- $\bullet$  <H6> Заголовок шестого уровня </H6>